# **Ammortamenti simulati**

#### **DESCRIZIONE FUNZIONALITA'**

In questa stampa è esposto l'impatto in contabilità generale delle simulazioni delle scritture di ammortamento.

Dalla versione 17.10.02 la simulazione viene calcolato nella funzione **Contabilità analitica- Registrazioni simulazione - Simulazione** e non più nella funzione di simulazione che era presente del modulo inventario. Si ricorda che se non viene calcolata la simulazione nel modulo inventario non sarà possibile visualizzare alcun buono e stampare i report.

il sistema visualizza i buoni distinti per codice inventario, anche se non presente alcun dato il sistema crea una riga di testata per il singolo codice inventario, nella stampa non sarà poi presente alcun dato.

La stampa sintetica aggrega i dati degli ammortamenti per distinta voce coge di ammortamento, mentre la stampa analitica crea una riga per ogni dettaglio di scrittura coge ammortamento simulato ordinandola per: Esercizio, Progressivo Bene, Progressivo sub bene, Voce Coge, UE.

#### **MASCHERA DI FILTRO**

Nella maschera principale sono elencati i buoni di ammortamento. Per stampare occorre premere il pulsante [**[Stampa sintetica](#)** ] oppure [**[Stampa](#)  [analitica](#)** ].

#### Filtra | X Annulla filtro | Stampa Sintetica | Stampa Analitica |

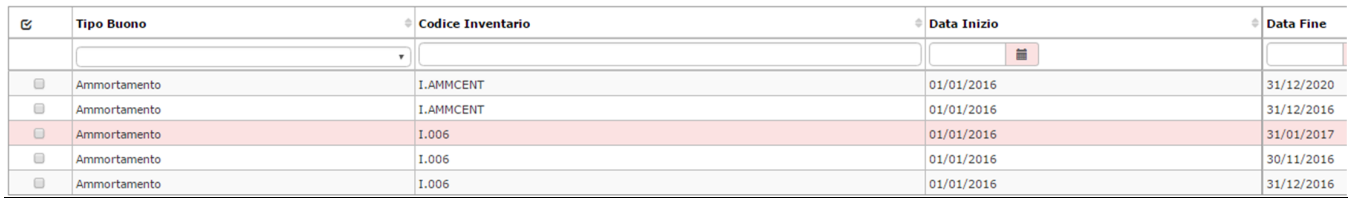

#### **LAYOUT DI STAMPA**

#### **Stampa sintetica**

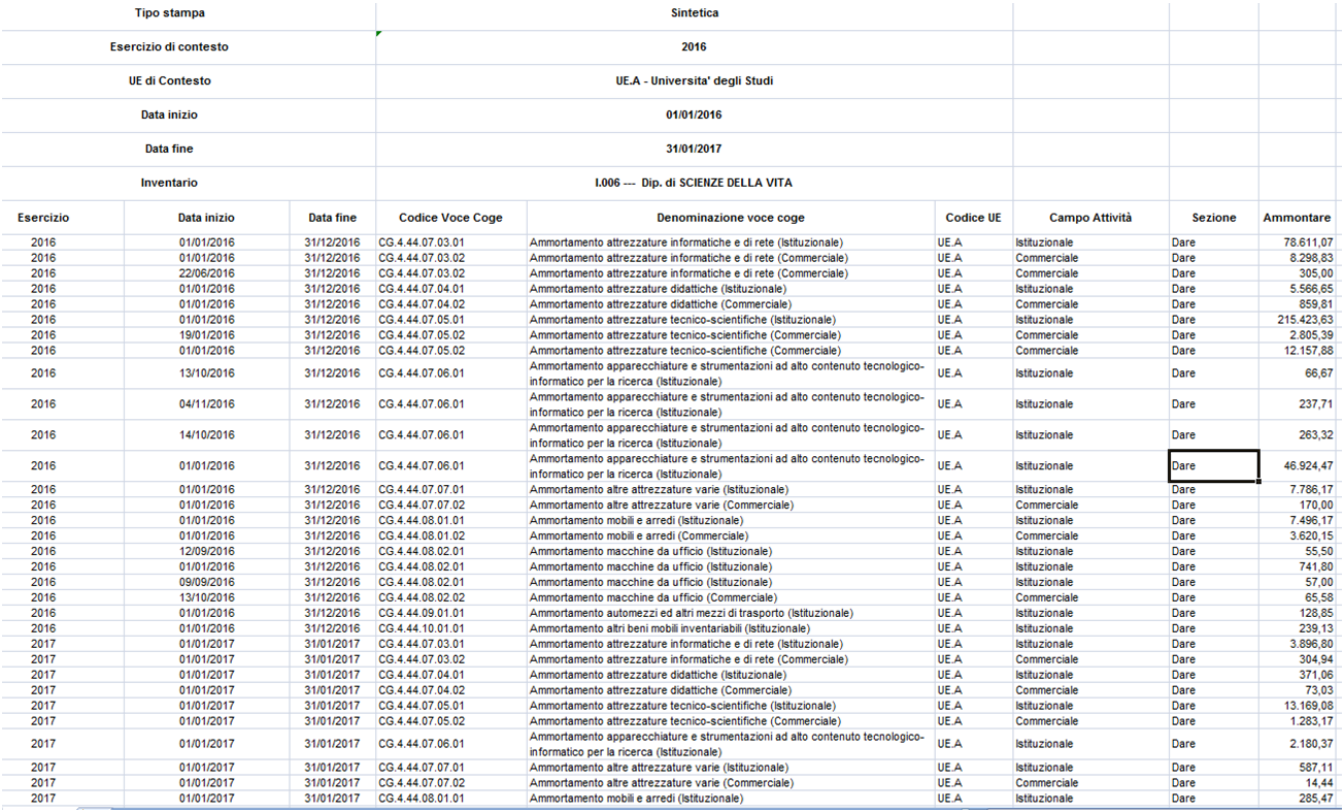

Incolonnato base:

Esercizio, Data inizio, Data fine, Codice Voce Coge, Denominazione voce coge,Codice UE,Campo Attività, Sezione, Ammontare

### **Stampa analitica**

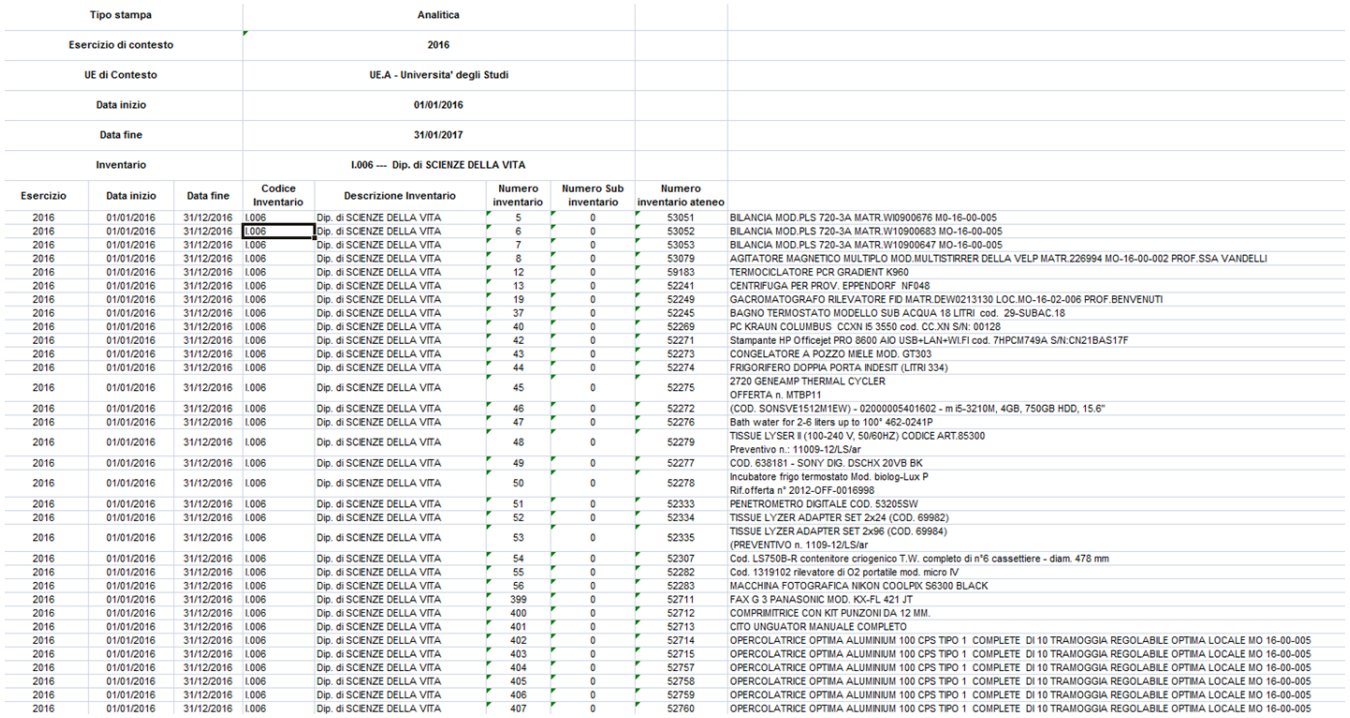

#### Incolonnato base:

Esercizio, Data inizio, Data fine, Codice Inventario, Descrizione Inventario, Numero inventario, Numero Sub inventario, Numero inventario ateneo, Descrizione bene, Codice Voce Coge, Denominazione voce coge, Codice UE, Denominazione UE, Campo Attività, Sezione , **Ammontare** 

## **DIRITTI**

CO02ZSIMAM\_READ - Accesso in lettura alla funzione Stampa ammortamenti simulati